OUR ON-LINE REGISTRATION FOR 2024/2025 IS NOW OPEN! Here are the instructions  $\bullet$ 

If you have already created an account with ParishSoft, all you need to do is sign in and register. If you have not created an account, follow the instructions below.

- 1. Go to newyork.parishsoftfamilysuite.com
- 2. You should arrive at the page below.

If an account already exists log in; otherwise hit New User and set up an account and a temporary password will be sent to your email.

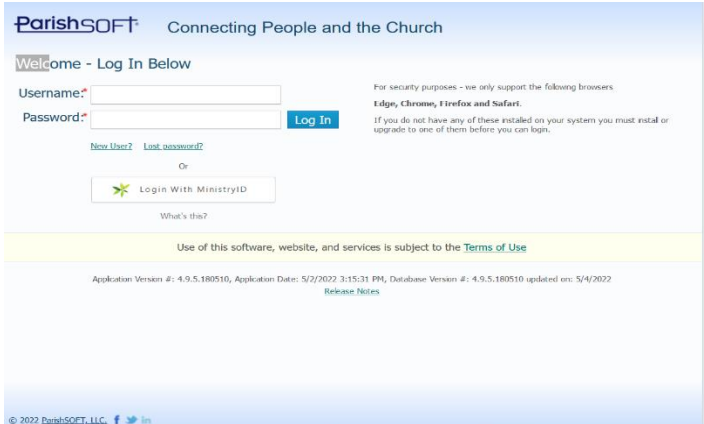

3. Once you log in with the temporary password It will take you to this page. (you will be able to change your password). Follow the prompts.

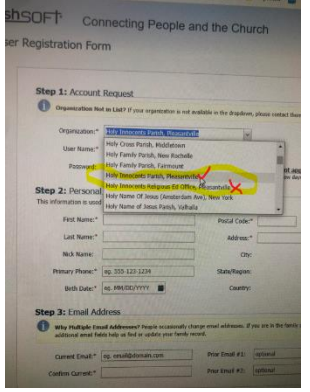

- 4. IMPORTANT: On Organization ENSURE that you hit The Holy Innocents Parish tab NOT The Holy Innocents Religious Ed Office Tab.
- 5. Once you have user ID and password and log in you will see this screen

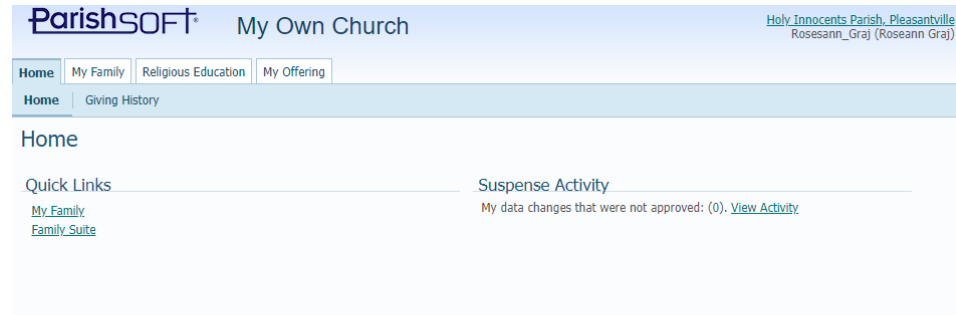

6. Go to My Family and click Family Detail as highlighted below to ensure that a member is designated as **HEAD** 

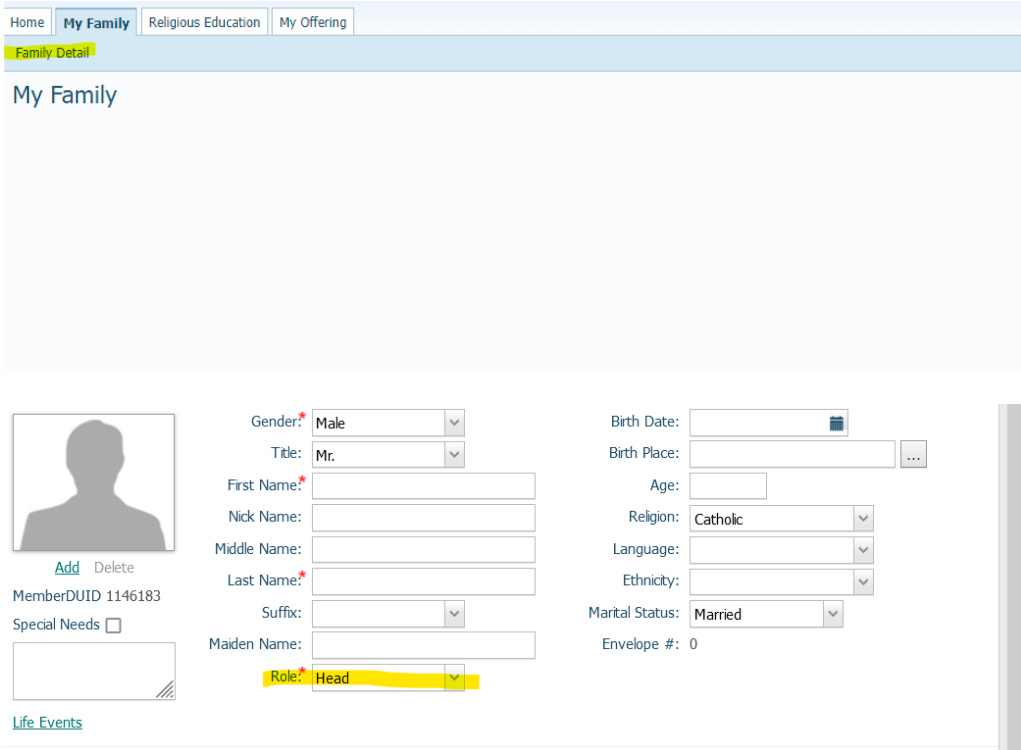

7. Click on Religious Ed Tab and then click On-Line Registration as highlighted below

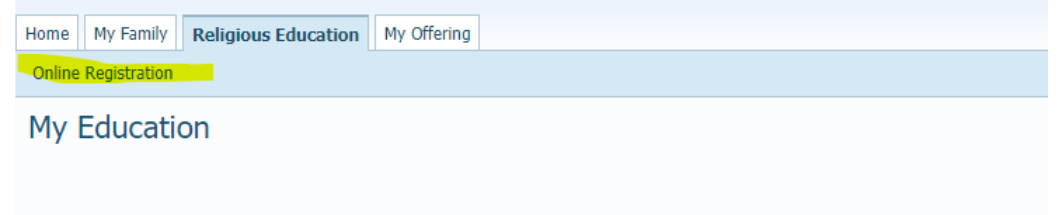

8. Once you are in that tab, select your enrollment term 2022-2023 and follow the prompts, SUBMIT Registration

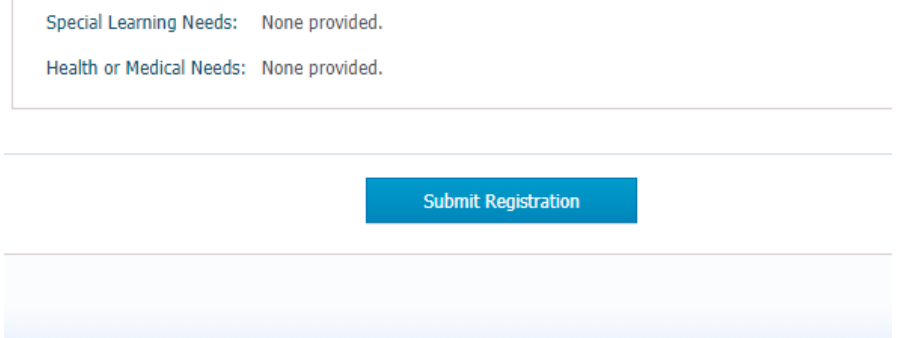

9. After registration is complete it, it will take you to this page

We do our best to accommodate requests, but unfortunately we cannot guarantee placement.

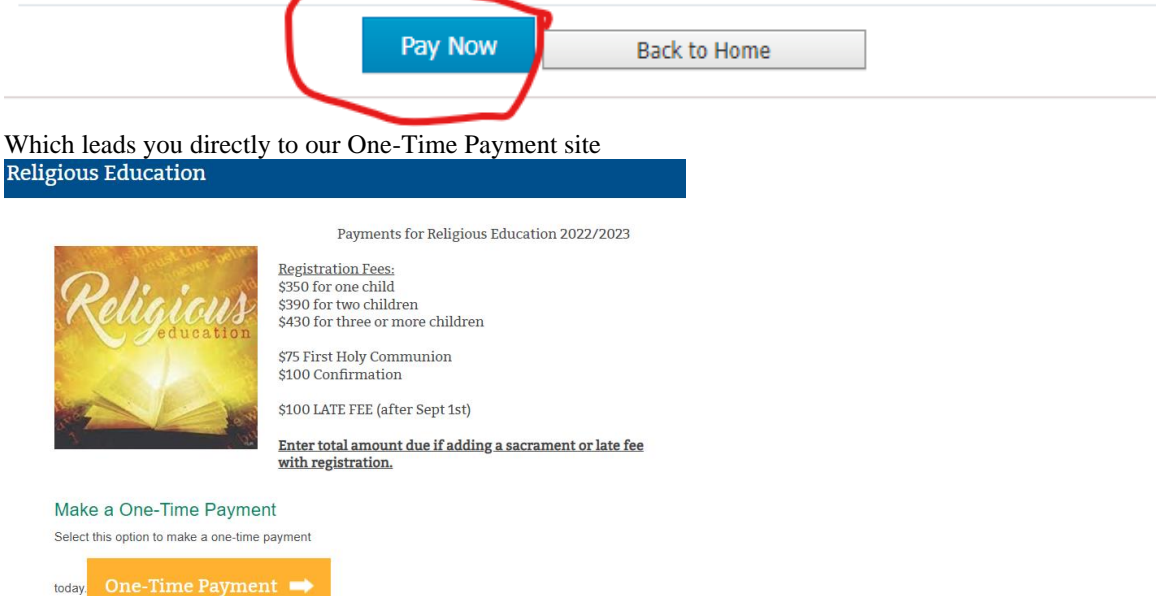